## **FLOW CHART OF SCIENCE COMMUNICATION PRIZE APPLICATION PROCESS IN PORTAL FOR PREVIOUS USERS AND NEW USERS**

## **Previous applicants who submitted an application in 2021**

- If you submitted an application to this portal in 2021 please log into the portal <https://portal.pmscienceprizes.org.nz/>
- An orange banner will appear at the top of the page advising you that you have a copy of the application you submitted last year in the system. If you wish to use that as the **basis** of a new application you can click 're-enter' and you can continue to edit and update the document. Alternatively once in the portal you can click on the 'home page' and click on 'apply now' and your previous application will show. Make sure you read the [current documents for 2022 a](https://www.pmscienceprizes.org.nz/about-the-prizes/media/)s there may have been updates.

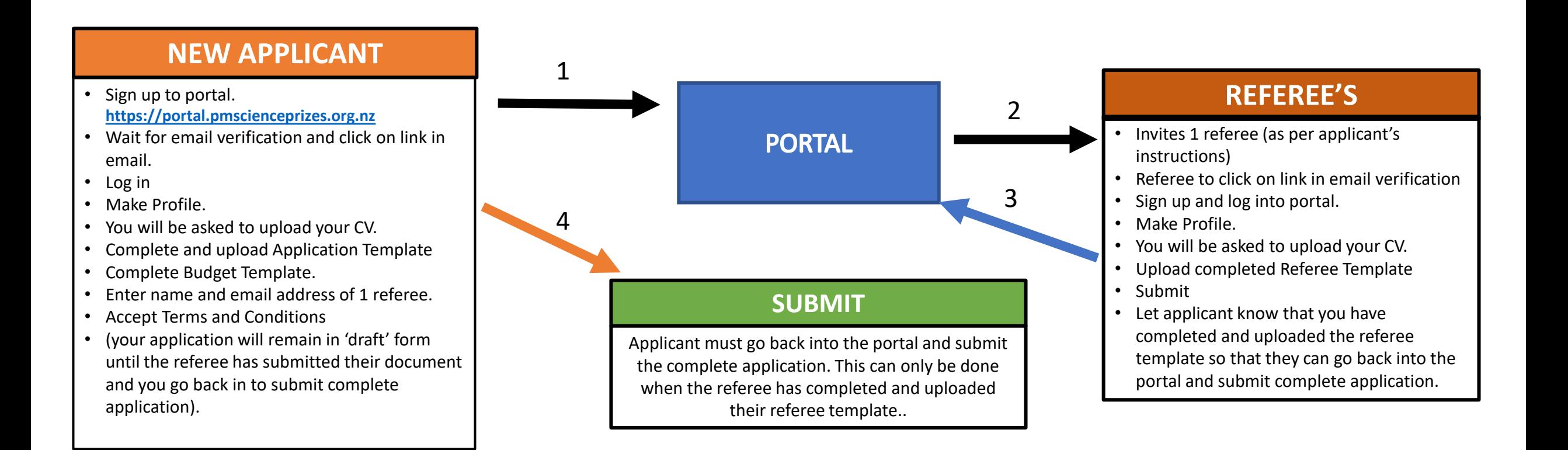